# Exercices sur l'auto-évaluation

## PCD NSI

# Février 2024

## Introduction

En utilisant un des principes suivant :

- Tests du type try...except...else avec un IDE
- Tests du type try...except...else avec un Notebook
- Notebook séquencé

Créer les tests permettant l'auto-évaluation des exercices ci-dessous, ou bien l'auto-évaluation d'exercices de votre choix.

Les corrections des exercices ci-dessous sont données dans le fichier [autoevaluation.py](https://nuage03.apps.education.fr/index.php/s/9wSQMCYqbtRLFEN)

## **Exercices**

#### Exercice 1 : auto-évaluation de variables

- $\bullet~$  Définir la variable puissance qui vaut  $10\times5^2$
- Définir les variables suivantes :
	- **–** ma\_chaine qui vaut "Résistance"
	- **–** intensités qui vaut [1, 0.5, 2, 10]
- Créer un dictionnaire nommé dressing permettant de stocker le contenu suivant :

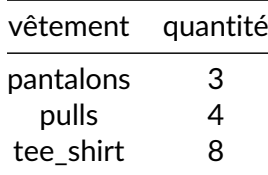

• Modifier dressing de façon à rajouter 5 chemises.

#### Exercice 2 : auto-évaluation de fonctions

- Écrire une fonction appelée le\_plus\_grand qui prend en paramètres deux nombres et qui renvoie le plus grand des deux.
- Écrire une fonction appelée nb\_repetitions qui prend en paramètres un élément elt et une liste ma\_liste et renvoie le nombre de fois où l'élément apparaît dans la liste.

#### Exercice 3 : auto-évaluation en POO

- On définit une classe Personne ayant trois attributs taille, poids et age définissant certaines caractéristiques d'une personne réelle.
- Écrivez le constructeur de cette classe.
- Créez les deux personnes suivantes :
	- **–** Personne 1 : 55 ans, 183cm, 95Kg
	- **–** Personne 2 : 40 ans, 164cm, 67Kg
- Ajoutez une méthode imc() permettant de calculer l'IMC d'une personne. Rappel : l'IMC (Indice de Masse Corporelle) est donné par la formule :

$$
IMC = \frac{poids}{taille^2}
$$

avec le poids en kg et la taille en m.

• Ajoutez une méthode interpretation() qui affiche "Insuffisance pondérale" si l'IMC est inférieur ou égale à 18,5 et "Obésité" si l'IMC est supérieur ou égale à 30.

### Ressources

- Tests du type try...except...else [avec un notebook ou un IDE](https://codimd.apps.education.fr/S4j0Tsi5SqSvjd5w3zzl1A?view)
- [Auto-évaluation et notebook séquencé](https://capytale.forge.apps.education.fr/basthon/basthon-capytale/parts/sequenced-notebook.html)
- [Visio de présentation du notebook séquencé](https://capytale2.ac-paris.fr/wiki/doku.php?id=notebook_sequence)
- [Verrouiller des cellules dans un notebook](https://capytale2.ac-paris.fr/wiki/doku.php?id=verrouiller_des_cellules)